# TASCAM **IF-D4000VMKII REMOTE DISPLAY INTERFACE**

## 取扱説明書

このたびは、TASCAM IF-D4000VMKIIをお買い上げいただきまして、誠にあ りがとうございます。

ったこうここい。。。。<br>本機は、TASCAM HS-4000 / DA-6400用の画面外部表示変換ボックスです。 ご使用になる前に、この取扱説明書をよくお読みになり、正しい取り扱い方法を ご理解いただいたうえで、末永くご愛用くださいますようお願い申しあげます。 - コン・・・・・・・・・・・・・・・・・・・。<br>お読みになったあとは、いつでも見られる所に保管してください。 また取扱説明書は、TASCAMのウェブサイト (https://tascam.jp/jp/) からダ 。ウンロードすることができます

### 安全にお使いいただくために

製品を安全に正しくお使いいただき、あなたや他の人々への危害や財産への損害 を未然に防止するために、以下の注意事項をよくお読みください。

この装置は、クラスA情報技術装置です。この装置を家庭環境で使用すると電 波妨害を引き起こすことがあります。この場合には、使用者が適切な対策を講 。ずるように要求されることがあります [高調波電流規格 JIS C61000-3-2 適合品] VCCI-A

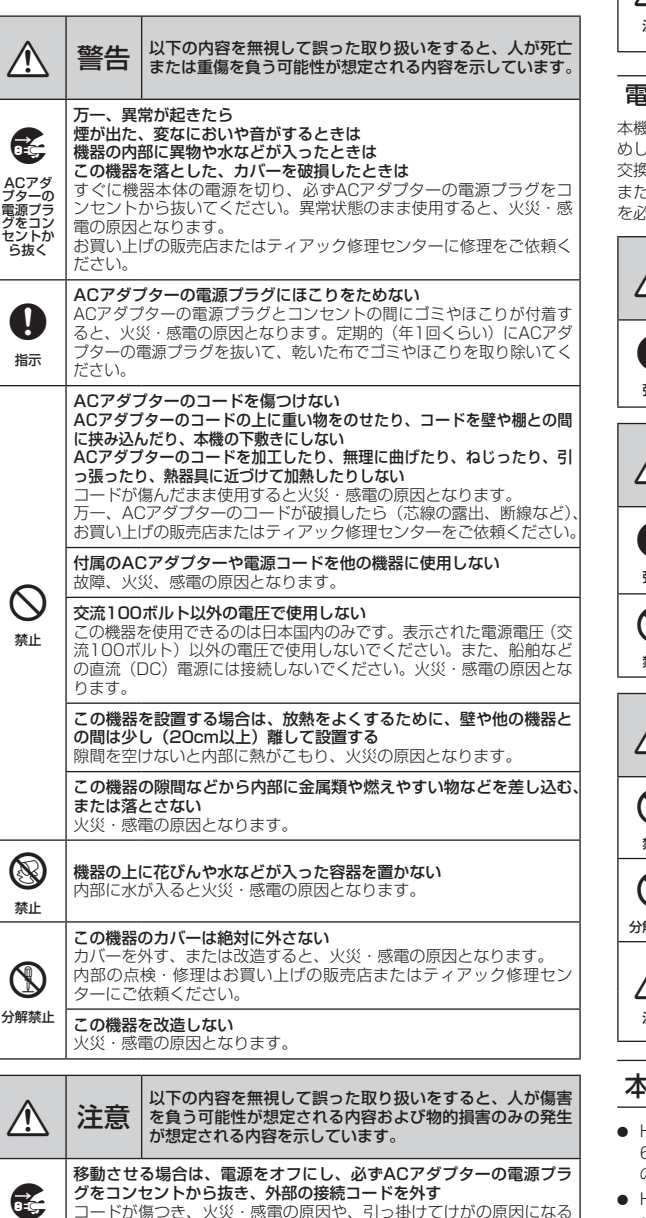

コードが傷つき、火災・感電の原因や、引っ掛けてけがの原因になる

│旅行などで長期間この機器を使用しないときやお手入れの際は、安全 **のため必ずACアダプターの電源プラグをコンセントから抜く**<br>通電状態の放置やお手入れは、漏電や感電の原因となることがありま

ACアダ プターの 電源プラ グをコン セントか ら抜く .<br>.とがあります。

す。

。開梱は本体に損傷を与えないよう慎重に行ってください 。<br>梱包箱と梱包材は、後日輸送するときのために保管しておいてください。 品已福ご高島部は、公司部にフェコンバー - - - - - - - - - - - - - -<br>付属品が不足している場合や輸送中の損傷が見られる場合は、お買い上げの販売 店にお問い合わせください。

製品の汚れは、柔らかい布でからぶきしてください。化学ぞうきん、ベンジン、 シンナー、アルコールなどで拭かないでください。表面を傷める、または色落ち 。させる原因となります

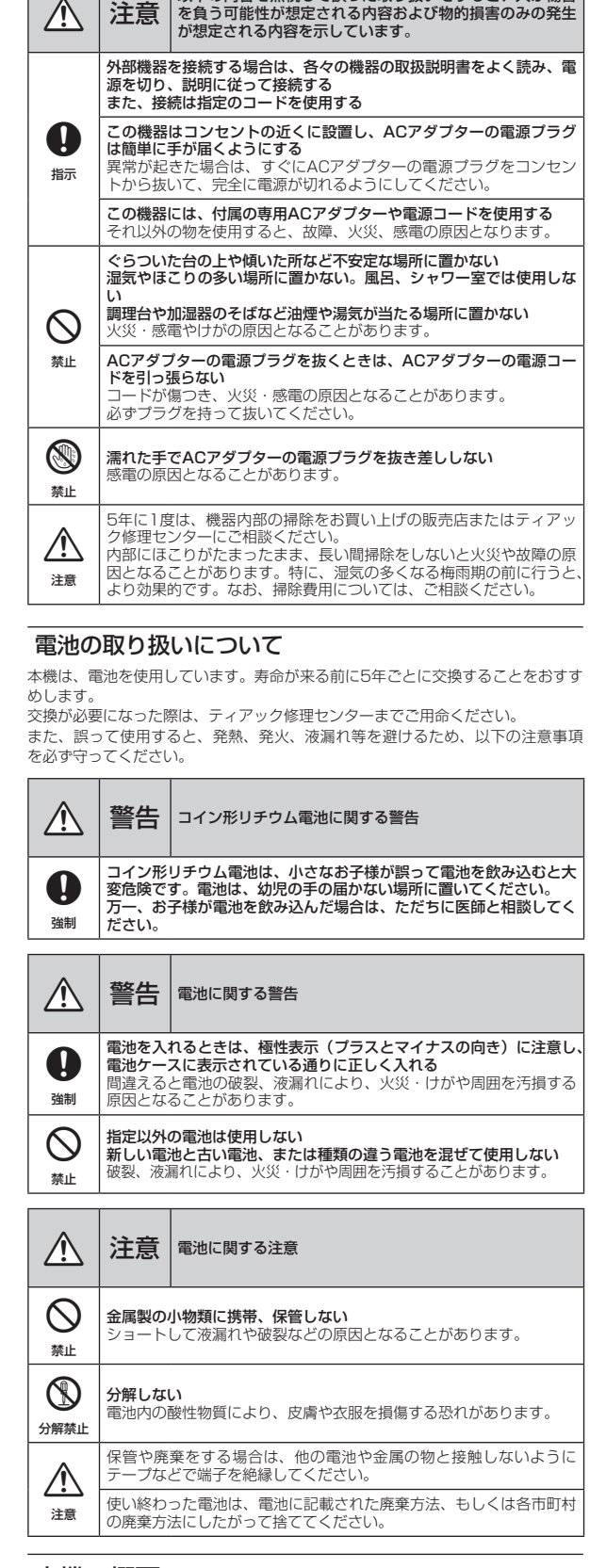

以下の内容を無視して誤った取り扱いをすると、人が傷害

上記に記載されていない端子は、現在使用できません。 。誤って他の機器を接続しないようご注意ください

本機のリアパネルの各端子とHS-4000 / DA-6400、およびディスプレーなどを、下記の接続図を参考に接続してください。 メモ

-<br>HS-4000とDA-6400を混在して接続することも可能です。

### 本機の概要

- HS-4000 / DA-6400のLANでのVNC機能を利用して、HS-4000 / DA-<br>- 6400のディスプレー画面とその機能を外部モニターで大きく表示し、本機で の操作が可能
- HS-4000 / DA-6400を最大同時に4台まで接続/表示可能
- シャットダウン動作が不要 (POWERスイッチで電源をオフ)
- コンパクトサイズで省スペース
- キーボード、マウスはUSBで接続可能

### 本製品の構成

本製品の構成は、以下の通りです。

...<br>POWERボタンを6秒以上押し続けると、電源がオフ(スタンバイ状態)にな 。ります

——<br>GUI 画面の何も表示されてない部分で右クリックを行うと、メニューリストが 。表示されます

1x...........................................................................)保証書含む、本書(取扱説明書 p

#### 注意

──<br>本機をご使用する際は必ず、付属の専用ACアダプターをご使用ください。また 感電、火災、故障。付属のACアダプターを他の機器に使用しないでください の原因となります。

## 本書の表記

本書では、以下のような表記を使います。

- ディスプレーに表示される文字を「Target」のように「\_\_ 」で括って表記します。
- ●「ダブルクリック」または「クリック」は、マウスでの操作を指します。

## ● 必要に応じて追加情報などを、「ヒント」、「メモ」、「注意」として記載します。

ヒント 。といったヒントを記載します、本機をこのように使うことができる

メモ

補足説明、特殊なケースの説明などをします。

注意 データが失われたりする可能性がある場、機器が壊れたり、指示を守らないと 。合に記載します

#### V注意 。人がけがをする可能性がある場合に記載します、指示を守らないと

### 商標および著作権に関して

- TASCAMおよびタスカムは、ティアック株式会社の登録商標です。
- その他、記載されている会社名、製品名、ロゴマークは、各社の商標または登 録商標です。

### 設置上の注意

- 本機の動作保証温度は、摂氏5度〜35度です。
- 次のような場所に設置しないてください。故障の原因となります。 振動の多い場所 窓際などの直射日光が当たる場所 暖房器具のそばなど極端に温度が高い場所 極端に温度が低い場所 湿気の多い場所や風通しが悪い場所 ほこりの多い場所
- 放熱を良くするために、本機の上には物を置かないでください。
- パワーアンプなど熱を発生する機器の上に本機を置かないでください。

### 結露について

本機を寒い場所から暖かい場所へ移動したときや、寒い部屋を暖めた直後など、 気温が急激に変化すると結露を生じることがあります。結露したときは、約1~ 2時間放置した後、電源を入れてお使いください。

### 製品のお手入れ

### ユーザー登録について

TASCAMのウェブサイトにて、オンラインでのユーザー登録をお願いいたします。 https://tascam.jp/jp/login

### アフターサービス

- この製品には、保証書が添付(巻末に記載)されています。大切に保管してく こった品には、「流量は流行(じれに記載)」といいついう。<br>いちには、万が一販売店の捺印やご購入日の記載がない場合は、無料修理保証の 対象外になりますので、ご購入時のレシートなどご購入店·ご購入日が確認で きる物を一緒に保管してください。
- 保証期間は、お買い上げ日より1年です。保証期間中は、記載内容によりティアッ 、その他の詳細については。が無償修理致します)巻末に記載(ク修理センター 。保証書をご参照ください
- · 保証期間経過後、または保証書を提示されない場合の修理などについては、お また。またには、また、またのではない。<br>買い上げの販売店またはティアック修理センター(巻末に記載)にご相談くだ - ^ ニックのコーラーの<br>さい。修理によって機能を維持できる場合は、お客様のご要望により有料修理 致します。
- 万一、故障が発生した場合は使用を中止し、必ず電源プラグをコンセントから ま)巻末に記載(お買い上げの販売店またはティアック修理センター、抜いて 。でご連絡ください
- 修理を依頼される場合は、次の内容をお知らせください。なお、本機の故障 の責について)録音内容などの補償(もしくは不具合により発生した付随的損害 は、ご容赦ください。
- 型名、型番 (IF-D4000VMKII)
- 製造番号 (Serial No.)
- 故障の症状 (できるだけ詳しく)
- お買い上げ年月日
- お買い上げ販売店名
- お問い合わせ先については、巻末をご参照ください。
- 本機を廃棄する場合に必要となる収集費などの費用は、お客様のご負担になり ます。

- 1x........................................................................................................................... 本体 p 1x..........................................................................................................ACアダプター p ● ACアダプター用雷源コード production and production and production and production and production and production and production and production and production and production and production and production and production and producti
- A-2932MA0919. A01364200D

#### **● 3P-2P変換アダプター** ● 固定用ブラケット painting in the painting of the painting of the painting of the painting of the painting of the painting of the painting of the painting of the painting of the painting of the painting of the painting of the  $\bullet$  VESAマウントアダプター

## 各部の名称

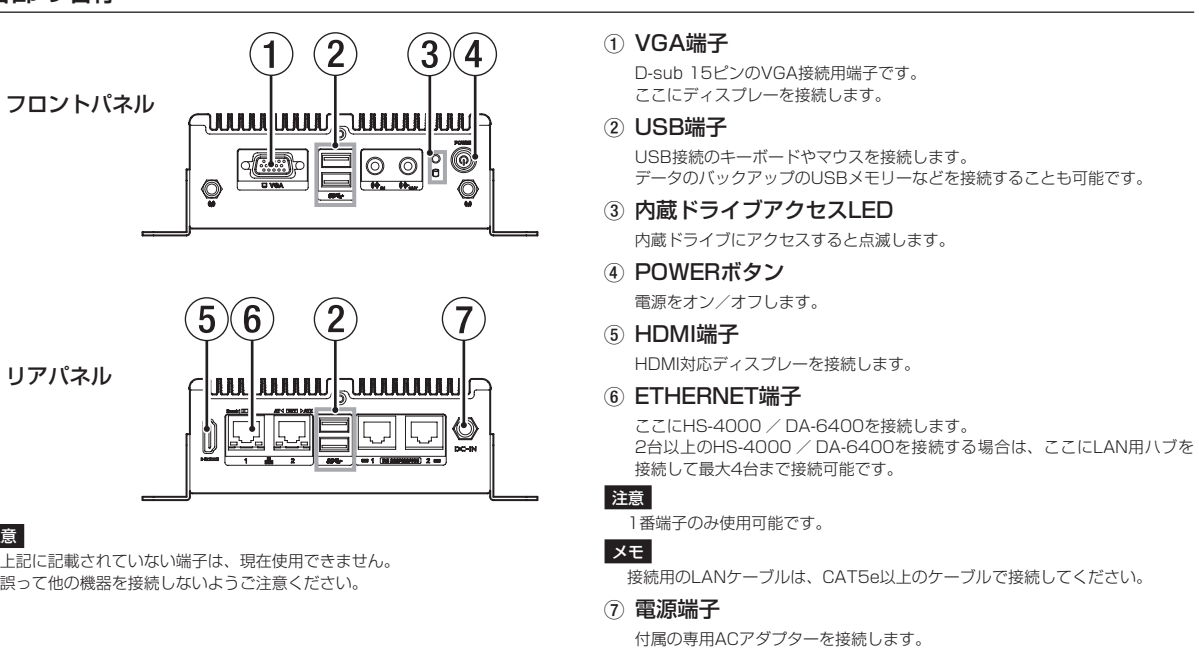

リアパネル

#### 注意

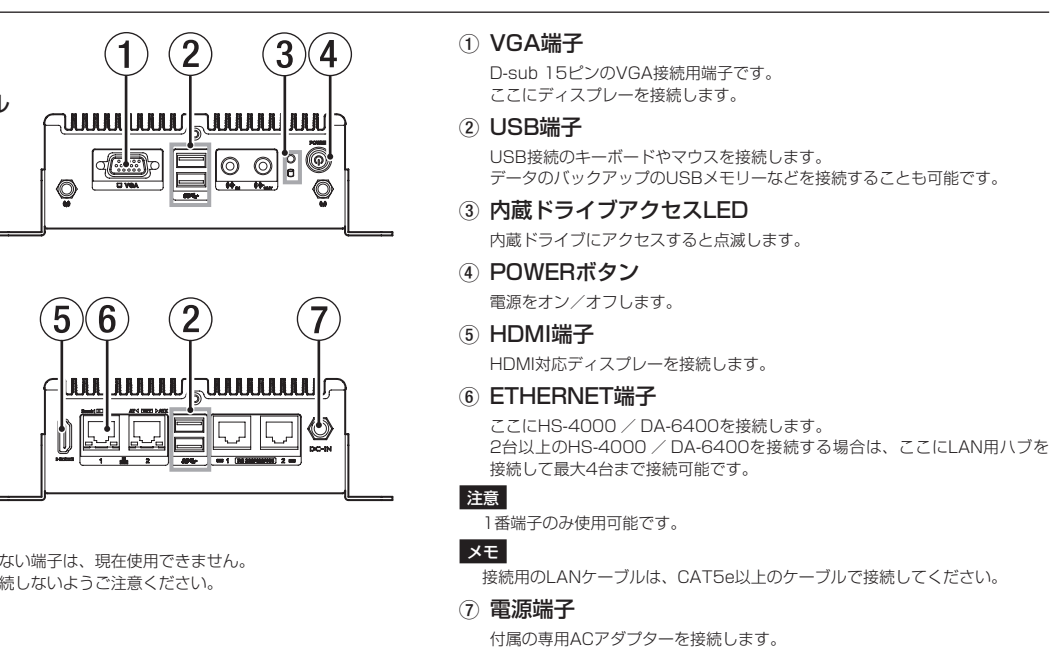

### 接続する

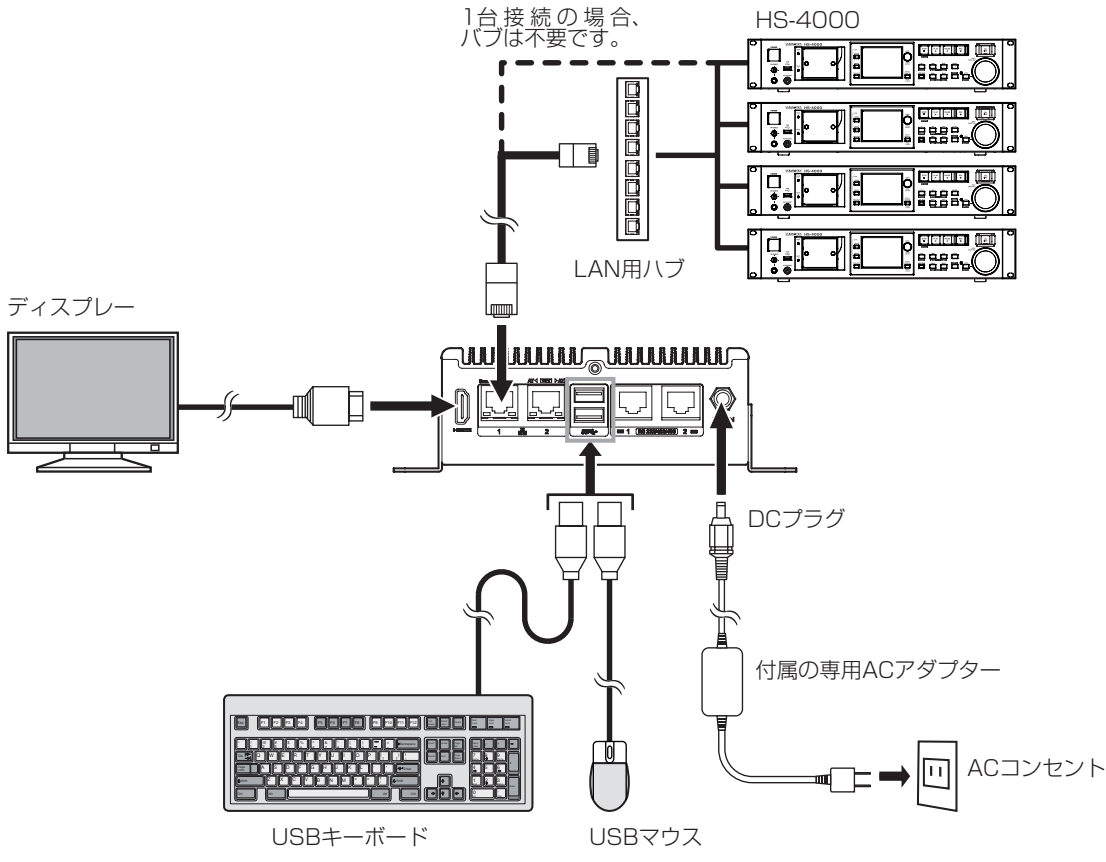

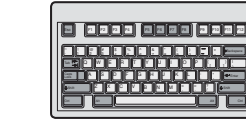

### 電源をオンにする / オフにする

#### 電源をオンにする

- -<br>POWERボタンを3秒以上押し続けると、電源がオンになります。 下記の GUI 画面が表示されるまで待ちます。

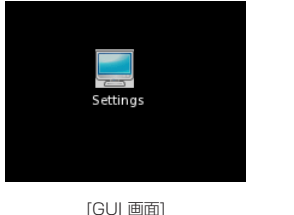

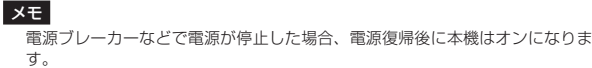

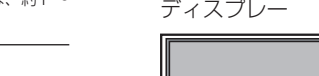

#### 電源をオフにする

#### メモ

。を選択しても電源をオフすることができます」Off Power「メニューリストの - また、右クリックにて表示されるメニューリストの「Reboot」を選択すると、 。本機の再起動を行うことができます

## **0570-000-809**

● 携帯電話、ナビダイヤルがご利用いただけない場合 電話: 042-356-9137 / FAX: 042-356-9185 。です 17:00 〜 13:00 / 12:00 〜 10:00、受付時間は (弊社指定休日を除く・祝日・日・土(

### 故障・修理や保守についてのお問い合わせは

ティアック修理センター 〒358-0026 埼玉県入間市

■ 住所や電話番号は、予告なく変更する場合があります。あらかじめご了承 。ください

HS-4000 / DA-6400本体のキー操作、またはタッチパネル操作にて 。ETHERNETの通信設定を行います

設定については、HS-4000 / DA-6400それぞれの機器のネットワーク機能の 設定を参照してください。

### IF-D4000VMKIIの設定をする

- **1.** GUI 画面上の「Settings」アイコンをダブルクリックし、「IF-D4000V MKII Settings | を起動します。
- 2. 「Network」 タブをクリックし、Network タブ画面を表示します。

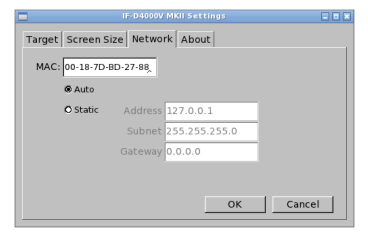

**0570-000-501**

#### ● 携帯電話、ナビダイヤルがご利用いただけない場合 電話: 04-2901-1033 / FAX: 04-2901-1036 受付時間は、9:30 〜 17:00です。(土・日・祝日・弊社指定休

メモ 設定値は任意のため、上記画面は設定例です。 ネットワークの設定値やその他の設定については、施設のネットワーク管理者

#### 初期設定をする

にご相談ください。

HS-4000 / DA-6400の設定をする。

- 4. 「OK」ボタンをクリックして、Settingsウィンドウを閉じます。
- 5. GUI画面の何も表示されてない部分を右クリックし、表示されたメニューリ ストから「Reboot」を選択します。 以下のような確認ウィンドウが出るので「OK」をクリックしてください。

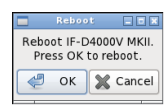

設定を反映させるため、システムを再起動します。

**6.** 再起動後、「Target」タブをクリックし、Target タブ画面を表示します。

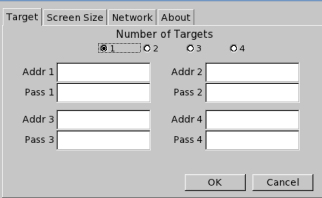

- 7. 本機に接続したディスプレーに表示させたい本体台数を、「Number of Targets」の「1」~「4」から選択します。
- 8. 本機に接続したディスプレーに表示させたいHS-4000 / DA-6400本体の IPアドレスとパスワードを、各「Addr」と「Pass」にキーボードで入力します。 HS-4000 / DA-6400を複数台接続する場合は、番号が若い順 (1→2→ 3→4)に設定してください。

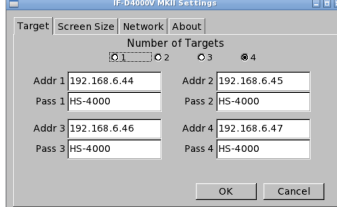

9. 「OK」ボタンをクリックして、IPアドレスとパスワードを保存します。 メモ

- -<br>• 複数台設定時、IP Addressの設定値が本機と同じになったり、他のHS-4000 。のエラー表示が出ます」Busy is Target、「と同じにした場合-6400DA /
- ネットワーク上で何らかの問題が発生した場合、ディスプレーに何も表示され ません。その場合、本機またはHS-4000 / DA-6400本体のネットワーク接 続や設定を確認してください。
- Passwordのみ違う場合は、「Password Mismatch」のエラー表示が出ます。 • IP Addressのみ違う場合は、接続がされてないところにIP Addressと
- -<br>- Passwordの設定をした場合にディスプレーにTargetとなるHS-4000 DA-6400の画面は、表示されません。

10. 以上の設定後、接続可能のHS-4000 / DA-6400を本機が自動で検索し、 。ディスプレーに表示します 下記画面は、HS-4000を4台接続して表示させた例です。

#### メモ

GUI画面の何も表示されてない部分で右クリックすると、メニューリストが表 示されます。表示されたメニューリストから「Settings」を選択しても上記 の「IF-D4000V MKII Settings」を起動できます。

3. 「Static」を選択し、「Address」と「Subnet」の設定値を入力します。

- 。ディスプレーに表示したいサイズを選択します **3.**
- 4. 「Test」ボタンをクリックし、ディスプレーの表示サイズをテスト表示します。 5. テスト表示を確認後、「OK」ボタンをクリックし、表示サイズを変更します。
- メモ 表示するTarget数によるディスプレーの推奨サイズ • Target数 = 1台の場合: 1024x768
- Target数 = 2台以上の場合: 1280x1024

### Target 画面上での機能

Target 画面上でマウスを右クリックをすると、下記のメニューが表示され、選択 。できます

#### HS-4000  $\sqrt{3-2}$   $\pm$   $\pm$   $\sqrt{3}$

TASCAM HS-4000本体のディスプレーは、タッチパネルとなっています。 本、Target画面でそのタッチパネル操作と同様なことを、VMKIIでは4000D-IF 機に接続したマウスで操作します。また、本機に接続したキーボードで各種のコ 。ントロールが可能です

- キーボード機能割付けについては、HS-4000の取扱説明書「第12章 その他 。<br>- の機能-コンピューターキーボードを使った操作」項目を参照してください。
- マウス操作の機能割付けについては、HS-4000の追補版ファームウェア V1.21の新機能追加「VNC (ヴァーチャル·ネットワーク·コンピューティ ング)」項目を参照してください。

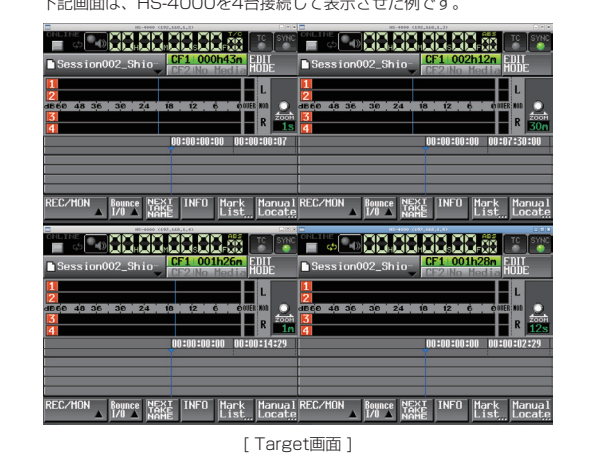

### ディスプレーの表示サイズの変更

- **1.** GUI 画面上の「Settings」アイコンをマウスのダブルクリックし、「IF-<br>D4000V MKII Settings」を起動します。
- **2.** 「Screen Size」タブをクリックし、Screen Size タブ画面を表示します。<br>「Resolutions」項目に、接続したディスプレーで表示可能なサイズが自動 認識してリストアップされます。

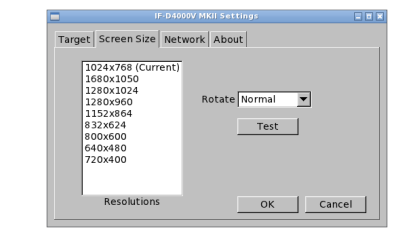

#### USB端子  $72799 - 1198309470$

電源 AC100 - 240V, 50-60Hz

#### 動作温度  $5\,{\sim}\,35$  (

質量 1.4kg

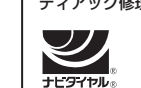

寸法図 159.6mm mm115.3 mm102.8 mm76.0 m16.0 16.0 mm |  $\sim$  | 16.0 mm ලි <u>⁄ং,</u>

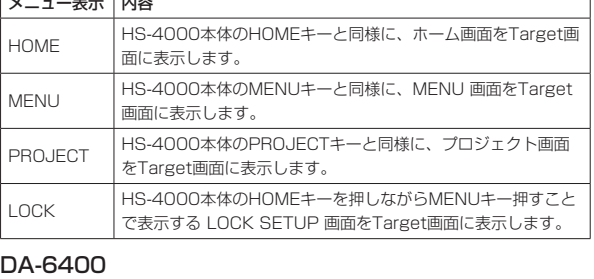

## GNU GPL/LGPL滴用ソフトウェアに 知らせ

本製品は、TASCAM Viewerという名前でGPLのTigerVNCをベー 。リケーションを使用しています

ソースファイル・コード、ライセンス情報については、起動ディス 場所に置いてあります。

• [ドライブ名]/source/tascamvnc.zip

-<br>このファイルはパスワードで保護されています。[Password なお、ソースファイル・コードの内容等についてのご質問はお答え 。あらかじめご了承ください

その他、ご不明な点については下記URLにお問い合わせください。

• お問い合わせ先: http://teac-global.com/support/oper

#### ティアック株式会社 〒206-8530 東京都多摩市落

この製品の取り扱いなどに関するお問い合わせは<br>タスカム カスタマーサポート - 〒206-8530 東京都多摩 タスカム カスタマーサポート

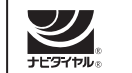

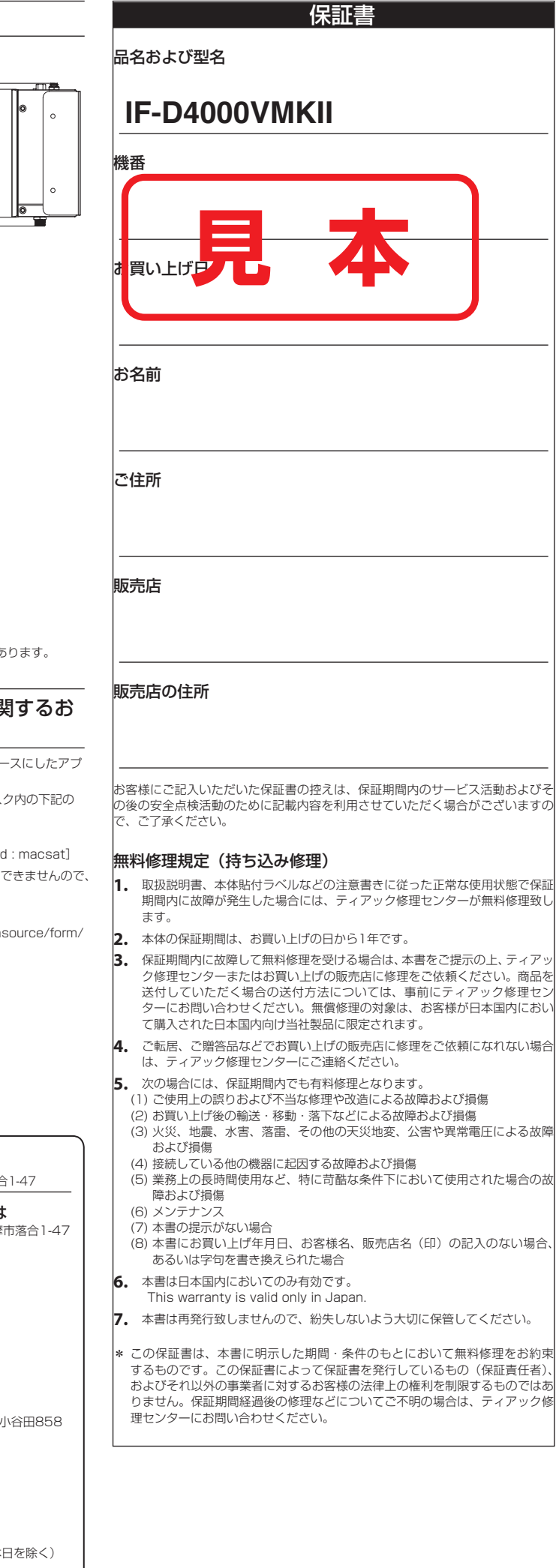

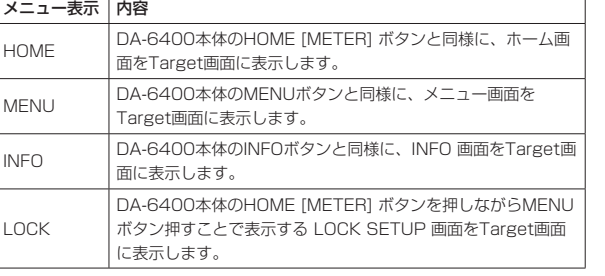

### IF-D4000VMKIIの操作

## トラブルシューティング

本機の動作がおかしいときは、修理を依頼する前にもう一度、下記の点検を行っ 。てください それでも改善しないときは、お買い上げの販売店またはティアック修理センター (巻末に記載) にご連絡ください

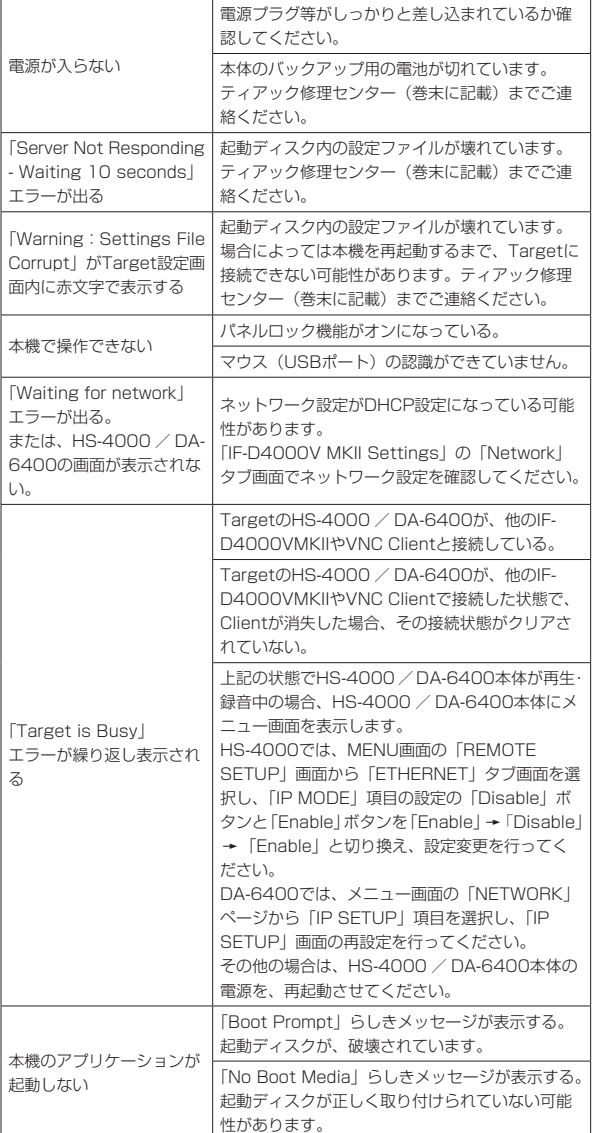

## 仕様

### 入出力定格

ディスプレー端子

HDMI: 3840 x 2160 @30MHz<br>VGA: : 1920 x 1200 @60Hz  $: 1920 \times 1200$  @60Hz

#### ETHERNET端子

コネクター: RJ-45 伝送プロトコル: TCP/IP Fthernet規格: 1000BASE-T ケーブル: カテゴリー 5e以上のSTPケーブル

## 一般

## 外形寸法

179.6 x 55.1 x 115.3 mm (幅 x 高さ x 奥行き、ブラケットを含む)

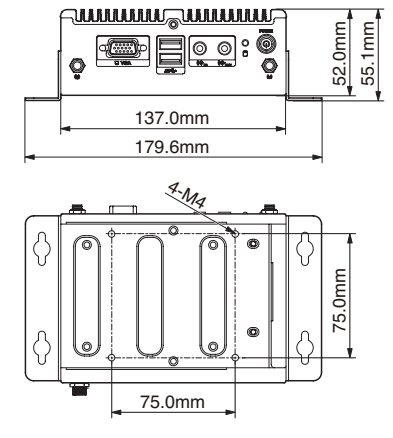

- 取扱説明書のイラストが一部製品と異なる場合があります。
- 製品の改善により、仕様および外観が予告なく変更することがあ